# **Муниципальное общеобразовательное учреждение «Средняя общеобразовательная школа с. Давыдовка Пугачѐвского района Саратовской области»**

Согласовано зам, директора по ВР С.С.Ильясова 15.06.2023 4.

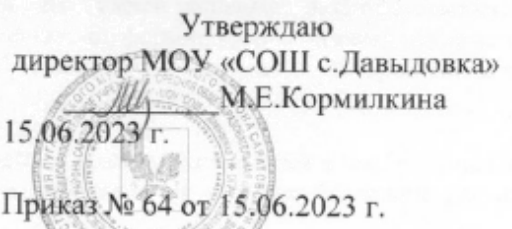

МУНИЦИПАЛЬНОЕ ОБЩЕОБРАЗОВАТЕЛЬНОЕ УЧРЕЖДЕНИЕ "СРЕДНЯЯ ОБЩЕОБРАЗОВАТЕЛЬНАЯ ШКОЛА С.ДАВЫДОВКА ПУГАЧЕВСКОГО РАЙОНА САРАТОВСКОЙ ОБЛАСТИ"

#### Основание: я подтверждаю этот документ своей удостоверяющей подписьк Местоположение: место подписания Дата: 2023.06.13 21:27:00+04'00' Foxit Reader Версия: 10.1.1

Подписан: МУНИЦИПАЛЬНОЕ ОБЩЕОБРАЗОВАТЕЛЬНОЕ УЧРЕЖДЕНИЕ " СРЕДНЯЯ ОБЩЕОБРАЗОВАТЕЛЬНАЯ ШКОЛА С.ДАВЫДОВКА ПУГАЧЕВСКОГО РАЙОНА САРАТОВСКОЙ ОБЛАСТИ" DN: C=RU, S=Саратовская область, STREET="ул. Набережная, д. 69", L=с. Давыдовка, T=Директор, O="МУНИЦИПАЛЬНОЕ ОБЩЕОБРАЗОВАТЕЛЬНОЕ УЧРЕЖДЕНИЕ ""СРЕДНЯЯ ОБЩЕОБРАЗОВАТЕЛЬНАЯ ШКОЛА С.ДАВЫДОВКА ПУГАЧЕВСКОГО РАЙОНА САРАТОВСКОЙ ОБЛАСТИ""", ОГРН=1026401865885, СНИЛС=05460955872, OID.1.2.643.100.4=6445907612, ИНН=644500410100, E=soshdavydovka@mail.ru, G=Марина Евгеньевна, SN=Кормилкина, CN="МУНИЦИПАЛЬНОЕ ОБЩЕОБРАЗОВАТЕЛЬНОЕ УЧРЕЖДЕНИЕ ""СРЕДНЯЯ ОБЩЕОБРАЗОВАТЕЛЬНАЯ ШКОЛА С.ДАВЫДОВКА ПУГАЧЕВСКОГО РАЙОНА САРАТОВСКОЙ ОБЛАСТИ"""

# **ДОПОЛНИТЕЛЬНАЯ ОБЩЕОБРАЗОВАТЕЛЬНАЯ ОБЩЕРАЗВИВАЮЩАЯ ПРОГРАММА ТЕХНИЧЕСКОЙ НАПРАВЛЕННОСТИ**

**«Учимся создавать сайт»**

 Возраст учащихся: 14-18 лет Срок реализации: 1 четверть

> Автор-составитель: Тишакова В. И., педагог дополнительного образования

2023 год

#### **1 раздел**

#### **Комплекс основных характеристик**

#### **Пояснительная записка**

Дополнительная общеобразовательная (общеразвивающая) программа «**Учимся создавать сайт**» составлена на основе дополнительной общеобразовательной общеразвивающей программы «Создание сайтов», автор Ульянина Ю. А. – педагог образовательного учреждения дополнительного профессионального образования «Логос Плюс».

Современный мир предъявляет новые требования к молодому поколению, вступающему в жизнь, так как будущее сегодняшних детей – это информационное общество.

Информатизация образования открывает новые возможности для развития методов и организационных форм воспитания и обучения детей. В современных условиях родители и педагоги должны быть готовы к тому, что ребенок будет ежедневно взаимодействовать с информационными технологиями. Поэтому необходимо обучать ребенка осознанному и полезному взаимодействию с цифровым миром.

Создание веб-сайтов прекрасный образовательный инструмент, который позволяет учащимся напрямую взаимодействовать с IT миром. Разрабатывая сайты, учащиеся получают возможность познакомиться с профессиональными инструментами разработки, основами программирования и дизайна.

Для успешного обучения в школе и жизни в мире информационных технологий важен не столько набор знаний, сколько развитое мышление, умение получать знания, использовать имеющиеся навыки для решения различных учебных задач. Большие возможности при этом открываются при работе с компьютером.

#### **Направленность программы –** техническая.

Она заключается в развитии технического и творческого мышления у детей младшего и среднего школьного возраста через работу с информацией в цифровой среде, взаимодействие с приложениями, сервисами и инструментами вне зависимости от платформы или интерфейса, формирование первичных представлений об информационной безопасности и правовых аспектах работы с информацией. Также развитие у детей умения составлять план деятельности, стремления к познавательным активностям, исследовательских, прикладных способностей, формированию навыков сотрудничества и коллективной работы в цифровой среде.

Развитие навыков разработки сайтов является одним из способов формирования интереса учащихся к техническим направлениям, а также совершенствования алгоритмическое и креативного мышления.

 $\mathfrak{D}$ 

#### **Актуальность программы**

В современном мире важное место занимает информация. Основным способом представления информации в сети Интернет являются веб-сайты. Количество новых сайтов увеличивается каждый день с неимоверной скоростью, благодаря относительной доступности их разработки.

Сегодня сайт может быть как скромной домашней страничкой, так и огромным веб-порталом. У каждого сайта свои цели и задачи, которые реализуются благодаря возможностям и преимуществам интернет-технологий. Курс «Создание сайтов» позволит учащимся познакомиться с современными интернеттехнологиями, научиться использовать современные инструменты веб-разработки, делать сайты стильными и удобными.

Освоив основные инструменты разработки сайтов, учащиеся объединятся в команды и совместно создадут многостраничный сайт. В процессе они научатся обсуждать идеи, договариваться и координировать работу, а также давать и получать обратную связь.

Важным моментом подготовки детей к жизни в мире информационных технологий является развитие у них навыков работы с информацией в цифровой среде – поиск, анализ, создание и управление. Ребенок овладевает разными способами получения и обработки информации, и меняет свое отношение к новому классу техники и к миру предметов в целом.

Использование компьютерных технологий в работе с детьми среднего школьного возраста является стремительно развивающейся методикой в образовании во всем мире. С ее помощью можно более эффективно решать образовательные задачи, которые будут способствовать качественному улучшению обучения ребенка в школе.

Актуальность программы заключается в:

- необходимости расширения кругозора школьника;
- формировании основных навыков веб-разработки;

 формировании и развитии навыков работы с информацией в условиях модернизации образования;

формировании навыков предоставления и получения обратной связи;

- формировании понимания информационной безопасности;
- развитие цифровой и функциональной грамотности;

 развитии алгоритмического и креативного мышления, творчества через создание собственных проектов с использованием цифровых ресурсов.

**Новизна программы** заключается в технической направленности обучения, которое основывается на взаимодействии с современными цифровыми технологиями, что способствует развитию информационной культуры.

Авторское воплощение замысла курса заключается в том, что ученики

3

взаимодействуют с инструментами профессиональной разработки сайтов. Взаимодействие происходит непосредственно с самим инструментом (например, GitHub) или в адаптированной форме, в т. ч. с помощью реализации редактора HTML и CSS-кода на платформе «Алгоритмика».

В продолжении курса ученики осваивают все большее количество инструментов, создают разнообразные проекты на основе получаемых знаний и развивающихся умений. Эволюция компьютеров и программного обеспечения привела к достаточной простоте их освоения для самых неподготовленных пользователей, в том числе школьников.

**Отличительной особенностью данной программы** является то, что она дает возможность каждому обучающемуся увидеть практическое назначение HTML - кода, что будет способствовать развитию интереса к профессиям, связанным с созданием сайта.

#### **Педагогическая целесообразность**

Программы состоит в том, что еѐ реализация позволяет повысить эффективность познавательного процесса обучающихся. Программа позволяет обучающемуся раскрывать в себе творческие возможности. Изучая простые механизмы создания сайта, ребята развивают элементарное конструкторское мышление, фантазию, изучают принципы работы многих механизмов.

**Адресат – обучающиеся:** 12-18 лет.

**Срок реализации общеобразовательной (общеразвивающей) программы –** 1 четверть

**Объем** – 16 часов.

**Режим занятий:** 1 раз в неделю по 2 часа.

Содержание практических занятий ориентировано не только на овладение учащимися навыками программирования, но и на подготовку их как грамотных пользователей ПК; формированию навыков участия в дистанционных конкурсах и олимпиадах, умений успешно использовать навыки сетевого взаимодействия.

**Количество обучающихся в группе** – 10-15 человек.

**2. Цель общеобразовательной (общеразвивающей) программы** – способствовать формированию у учащихся устойчивого интереса к разработке собственных сайтов и их публикации в сети.

#### **3. Задачи программы:**

#### **Обучающие:**

познакомить с основными понятиями веб-разработки;

 сформировать навык разработки сайтов с помощью различных инструментов: конструкторов сайтов, html, css;

сформировать навык использования итерационного подхода при решении

различных задач;

- сформировать навык внесения изменений в уже созданные веб-страницы;
- сформировать навык публикации сайта в сети интернет.

#### **Развивающие:**

 сформировать и развивать логическое, алгоритмическое и критическое мышление;

сформировать навык публичного выступления и презентации;

 расширять кругозор, развивать память, внимание, творческое воображение, абстрактно-логические и наглядно-образные виды мышления и типы памяти, основные мыслительные операции и свойства внимания;

 совершенствовать диалогическую речь учащихся: уметь слушать собеседника, понимать вопросы, смысл знаний, уметь задавать вопросы, отвечать на них;

формировать чувство цвета и стиля при оформлении материалов.

#### **Воспитательные:**

 воспитывать у учащихся потребность в сотрудничестве, взаимодействии со сверстниками, умение подчинять свои интересы определенным правилам;

 формировать умение давать качественную обратную связь и реагировать на нее;

формировать информационную культуру.

# **4. Планируемые результаты**

#### **Предметные результаты:**

После успешного завершения обучения по программе обучающиеся получат знания в области проектирования и создания сайтов, научатся самостоятельно реализовывать проекты, связанные с версткой динамических сайтов при помощи технологий html и css.

 знать и уметь применять основы HTML-теги, атрибуты и способы структурирования содержимого web-страниц для создания форматированных документов;

 знать и уметь применять основы CSS-значения, списки, цвета, шрифты и другие метрики форматирования;

владеть навыками проверки и отладки кода web-документов;

 владеть навыками быстрого и качественного форматирования сложных webдокументов;

• **знать основы HTML и CSS** 

#### **Метапредметные результаты:**

 умение самостоятельно определять цели своего обучения, ставить и формулировать для себя новые задачи в познавательной деятельности;

владение основами самоконтроля, принятия решений;

 умение устанавливать причинно-следственные связи, строить логическое рассуждение;

 умение создавать, применять и преобразовывать знаки и символы, модели и схемы для решения учебных и познавательных задач;

 умение осознанно использовать речевые средства в соответствии с задачей коммуникации;

- владение устной и письменной речью;
- формирование и развитие далее ИКТ-компетенции.

#### **Личностные результаты:**

 формирование ответственного отношения к учению, способности к саморазвитию;

- развитие осознанного и ответственного отношения к собственным поступкам;
- формирование коммуникативной компетентности в процессе образовательной, учебно-исследовательской, творческой и других видов деятельности.
	- нравственно-этическая ориентация.
	- осмысление мотивов своих действий при выполнении заданий.

 формирование коммуникативной компетентности в процессе образовательной, учебно-исследовательской, творческой и других видов деятельности.

готовность к сотрудничеству, практические навыки взаимодействия.

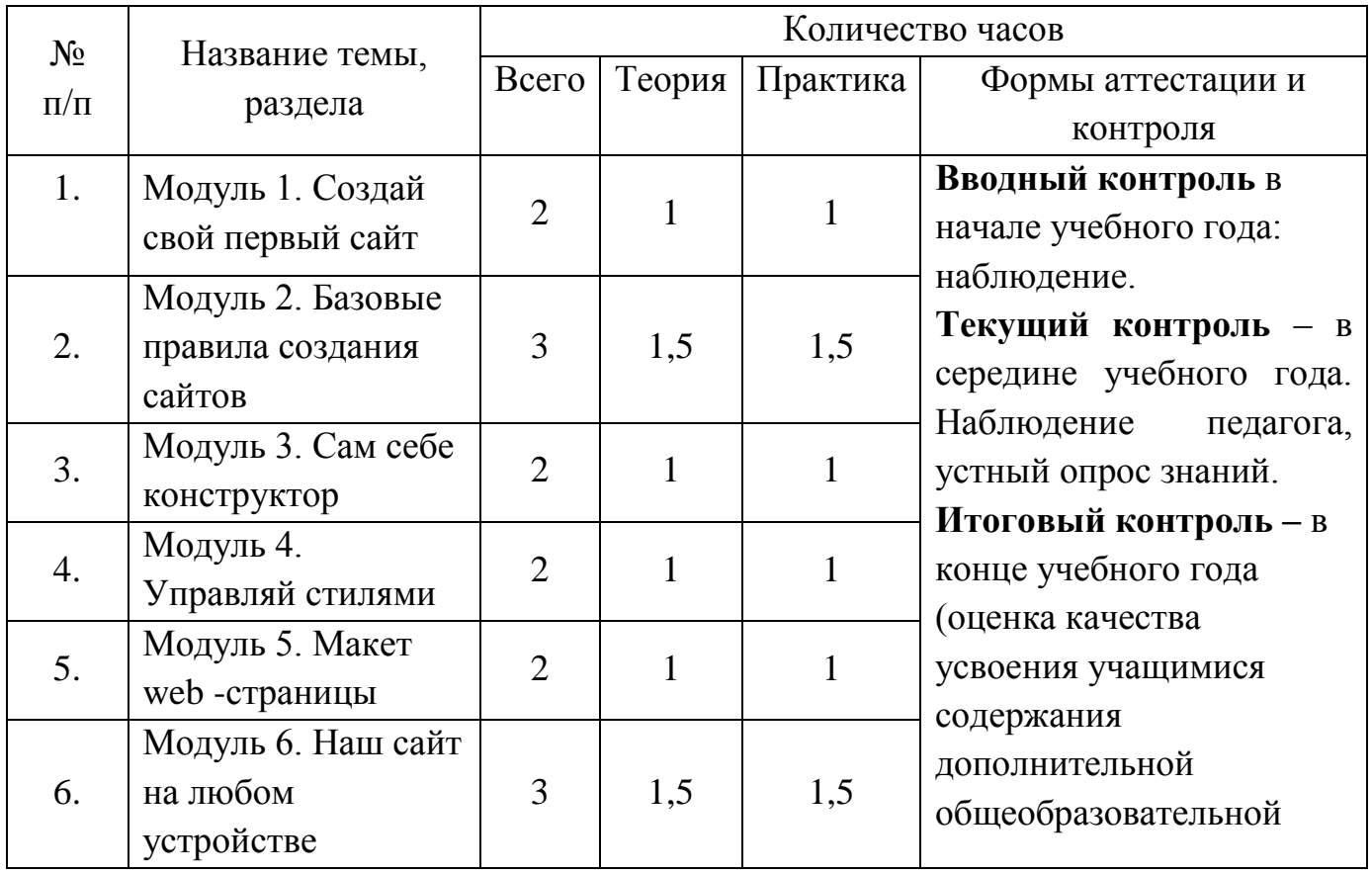

#### **5. Учебный план**

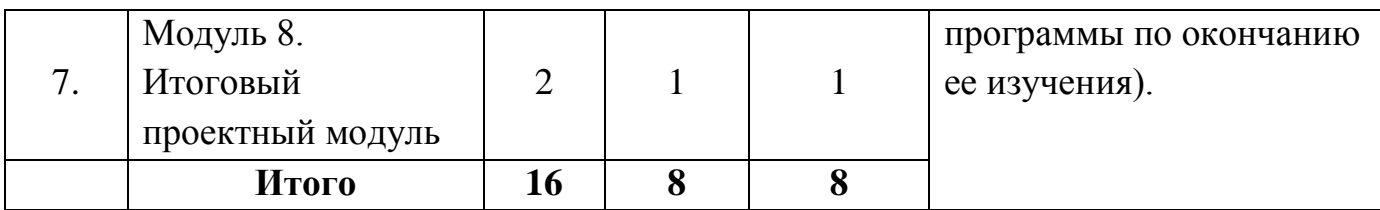

# **6***.* **Содержание программы.**

# **Модуль 1. Создай свой первый сайт**

1.1. *Что такое сайт?*

Сайт. Передача данных. Сервер. Адрес сайта в сети Интернет. Вебхостинг. Конструктор сайтов. Страница. Заголовок страницы. Создание страницы сайта, содержащей заголовок, изображение, текст, с помощью онлайн-конструктора сайтов.

1.2. *Из чего сайт состоит?*

Домен. Уровни доменов. Структура сайта. Элементы на странице сайта. Внешняя ссылка. Создание страницы сайта, содержащей заголовок, слайд-шоу из нескольких изображений, текст, кнопку перехода на другой сайт, с помощью онлайн-конструктора сайтов.

#### 1.3. *Проект (индивидуальный)*

Создание страницы сайта, содержащей заголовок, слайд-шоу из нескольких изображений, текст, кнопку перехода на другой сайт, с помощью онлайнконструктора сайтов. Внесение изменений в проект после получения обратной связи.

#### **Модуль 2. Базовые правила создания сайтов**

#### *2.1. Внешний вид сайта*

Симметрия. Влияние соблюдения правил симметрии на внешний вид сайта. Зрительные зоны. Цветовая палитра RGB. Цветообразование. Основы теории цвета. Оптимальное количество цветов. Базовые и акцентирующие цвета. Создание страницы сайта, на которой объекты разделены на зрительные зоны, есть симметрия, страница не перегружена цветными элементами, но есть акценты.

#### *2.2. Текст на сайте*

Текст. Структурные элементы текста: слово, предложение, абзац. Текстовый редактор. Форматирование текста: размер, выравнивание. Создание страницы сайта, содержащей минимум один абзац текста, в тексте можно выделить начало, основное содержание и заключительную мысль. Текст не содержит ошибок, лишних слов, не перегружен и отформатирован.

#### *2.3. Изображения для сайта*

Figma. Фрейм. Эффект. Рамка для изображения. Экспорт изображения. Инструменты Figma: фигуры, линии. Использование среды Figma для редактирования изображений со страницы собственного сайта и создания

собственных изображений.

# *2.4. Меню сайта*

Домашняя страница. Навигация. Меню сайта. Горизонтальное/вертикальное меню. Внешняя ссылка. Внутренняя ссылка. Перекрестные ссылки. Создание сайта из нескольких страниц, на домашней странице которого размещен раздел навигации (меню сайта) с перекрестными ссылками. Меню представляет собой единый блок навигации оптимальный по размеру и содержанию. На сайте располагается минимум одно изображение созданное в Figma, а остальные обработаны.

# *2.5. Проект (групповой)*

Группа. Правила групповой работа. Роли в группе: дизайнер, копирайтер, верстальщик. Создание страницы сайта, на которой объекты разделены на зрительные зоны, есть симметрия, страница не перегружена цветными элементами, но есть акценты.

# **Модуль 3. Сам себе конструктор**

# *3.1. Программирование простых объектов*

Язык программирования HTML. HTML-теги: <html>, <title>, <h1>, <h2>, <p>, <p>,  $\langle \text{img}\rangle$ ,  $\langle$ a $\rangle$ . Атрибут style, стиль текста color. Создание нескольких страниц сайта в HTML-редакторе, содержащих заголовок, ссылку и изображение, как минимум на одной странице используется цветовое оформление текста. Изображения для сайта оформлены в Figma.

# *3.2. Таблицы и их оформление*

Таблица. HTML-теги, используемые Для таблиц: <table>, <tr>, <td>. CSSстили: border: 1px solid black, background-color. Разработка минимум двух таблиц на уже существующих страницах.

#### *3.3. Стили объектов разного типа*

Типы объектов. Стиль. HTML-теги: <b>, <i>, <br>. CSS-стили: fontfamily, font-size, text-align, расширение набора значений border (толщина границы и цвет). Применение новых стилей для текста, изображений при разработке двух страниц сайта с разной тематикой.

# *3.4. Проект (индивидуальный)*

Создание сайта, состоящего из нескольких страниц, на языке HTML с применением CSS.

# **Модуль 4. Управляй стилями**

*4.1. Селекторы по тегу*

Селектор по тегу, HTML-тег <style>. Применение селектора по тегу в окне редактора CSS для страниц сайтов, разработанных на прошлых уроках.

*4.2. Разделы сайта и их оформление*

Разделы сайта: шапка, подвал, раздел навигации, основная часть. HTML-теги:  $\epsilon$ header>,  $\langle$ nav>,  $\langle$ main>,  $\langle$ footer>. Создание в HTML-редакторе трех страниц,

содержащих разДелы <header>, <nav>, <main>, <footer>.

*4.3. Селекторы по классу*

Класс объектов. Селектор по классу. Конфликт свойств.

Изменение страниц существующих сайтов с использованием селекторов по классу и назначения дополнительных свойств.

*4.4. Проект (индивидуальный)*

Создание сайта, состоящего из нескольких страниц, на языке HTML с применением CSS, в т. ч. с использованием селекторов. Размещение сайта в сети.

#### **Модуль 5. Макет веб-страницы**

*5.1. Принципы создания макета*

Макет веб-страницы. Цветовой круг. Композиция. Создание макета существующей веб-страницы в соответствии с основными принципами дизайна.

*5.2. Блоки и отступы*

Блок. Отступы. Строчный элемент. CSS-свойства: margin, padding, border (новые виды границ dotted, dashed, double, groove), box-shadow. Создание макета веб-страницы с учетом размеров объектов и отступов.

*5.3. Верстка готовых макетов*

Осуществление верстки готовых макетов (по выбору). Создание макета новой веб-страницы, верстка.

*5.4. Проект (групповой)*

Создание веб-страниц сайта на языке HTML и их макетов. Публикация сайта с помощью GitHub Pages.

#### **Модуль 6. Наш сайт на любом устройстве**

*6.1. Контейнеры*

Контейнер. Float. Наследование свойств. Создание веб-страницы в соответствии с готовым макетом: размещение объектов в ряд.

*6.2. «Резиновая» верстка*

«Резиновые объекты». Процент. Свойства: min-height, min-width, autoразмеры. Создание веб-страницы в соответствии с готовым макетом: объекты растягиваются и сжимаются, в зависимости от размеров экрана (типа устройства).

*6.3. Флексбоксы*

Флексбоксы. Выстраивание элементов контейнера в строку, перенос не поместившихся элементов на новую строку. Создание веб-страницы, которая корректно отображается на мобильных устройствах.

*6.4. Проект (индивидуальный)*

Создание веб-сайта из нескольких страниц, который корректно отображается при переходе к мобильной версии.

#### **Модуль 7. Итоговый проектный модуль**

*1. Линейные градиенты*

Градиент. Линейный градиент. linear-gradient(), to top, to right, to bottom, to left. Создание макета и веб-страницы на языке HTML с использованием линейного градиента для оформления объектов.

#### *2. Оформляем фон для свободной части сайта*

Создание макета и веб-страницы на языке HTML с использованием декоративного оформления сеткой, мозаикой, линейным градиентом, части фона страницы (свободное пространство) или всего фона.

#### *3. Размещаем видео и аудио на сайте*

Размещение видео и аудио на сайте. Теги <video>, <audio>, параметры poster и preload. Создание нескольких веб-страниц и размещение на них аудио и видео контента в соответствии с тематикой страницы. Подготовка контента к публикации на сайте.

#### *4. Проект*

Создание сайта из нескольких страниц, с общей концепцией и гармоничным оформлением. Применение оформления объектов линейным градиентом, оформление фона, а также размещение на сайте видео или аудио, в соответствии с тематикой сайта и назначением страниц.

#### **7.Формы организации контроля.**

Знания, умения, навыки, полученные на занятиях, необходимо подвергать педагогическому контролю, с целью выявления качества усвоенных детьми знаний в рамках программы обучения.

 Формами педагогического контроля могут быть: итоговые занятия один раз в полугодие, контрольные задания, тематические выставки, устный опрос, тестирование, которые способствуют поддержанию интереса к работе, направляют учащихся к достижению более высоких вершин творчества.

Аттестация проводится в форме выполнения индивидуальных и групповых заданий по пройденному материалу. Контроль в указанной форме осуществляется как промежуточный, так и итоговый. Отметочная форма контроля отсутствуют. Оценка производится на основе критериального оценивания. Для уроков с выполнением заданий на онлайн-тренажѐре указан необходимый минимум (для каждого задания свой), чтобы тема считалась выполненной. Для уроков с выполнением групповых и индивидуальных проектов предлагается таблица с доступными материалами

По итогам работы над групповыми и индивидуальными проектами проводится обсуждение результатов в коллективе с опорой на чек лист, исправление ошибок и, тем самым, коррекция и закрепление полученных знаний.

Сам проект считается выполненным, когда ученик/ученики сверстали сайт по представленному макету и также сверстали сайт по собственному макету сайта.

10

## **2 раздел**

# **Комплекс организационно – педагогических условий**

# **1. Методическое обеспечение**

Учебное пособие Веб-дизайн, автор Жемчужников Д. Г., которое предназначено для учащихся 5-9 классов. Помогает освоить основы веб-разработки. Затрагивает базовые технологии HTML и CSS, позволяющие каждому обучающемуся создать сайт с адаптивной версткой, используя современные методы и инструменты.

# **2. Условия реализации программы**

# **Материально-техническое обеспечение программы:**

- учебный кабинет с местами для учеников;
- компьютеры для учеников (1 ученик 1 компьютер) и компьютер для учителя;

 проектор, подключенный к компьютеру для учителя, выводящий изображение на экран;

# **Учебно-методическое и информационное обеспечение программы:**

- поурочные методические рекомендации к занятиям;
- тематические презентации;
- программы и цифровые сервисы, в которых ученики будут создавать проекты.

#### **3. Список литературы:**

1. Дэн Сидерхолм. CSS3 для веб-дизайнеров. – Манн, Иванов и Фербер (МИФ), 2018.

2. Итан Маркотт. Отзывчивый веб-дизайн. – Манн, Иванов и Фербер (МИФ), 2017.

3. В. Дунаев. HTML, скрипты и стили. – BHV, 2015.

4. Э. Танненбаум, Д. Уэзеролл. Компьютерные сети. Пятое издание. – Питер, 2019.

5. Джеймс Феличи. Типографика: шрифт, верстка, дизайн. – BHV, 2020.

6. В. Лаптев. Модульные сетки. Проектирование многополосных изданий. – АВАТАР, 2009.

7. Л.Л. Босова, А.Ю. Босова. Информатика. Учебники для 6-8 классов. – БИНОМ. Лаборатория Знаний.

8. И.Г. Семакин, Л.А. Залогова, С.В. Русаков. Информатика. Учебник для 7 класса. – БИНОМ. Лаборатория Знаний.

9. Rodney H. Jones, Christoph A. Hafner. Understanding digital literacies. – Routledge, 1 edition (2012).

10. F. Nascimbeni, S. Vosloo. Digital Literacy for Children: Exploring definitions and frameworks. – Office of Global Insight and Policy, August 2019.

#### **Оценочные материалы**

#### Тест по теме «**Создание Web-сайта на языке HTML»**

#### **1. Для каких целей может использоваться тег <A>:**

- 1. Для вставки рисунков;
- 2. Для оформления текста полужирным шрифтом;
- 3. Для создания гиперссылки;
- 4. Для оформления текста курсивом;

#### **2. Увеличить размер шрифта можно, используя тег:**

- 1. <FONT>;
- $2. <$ IMG $>$ ;
- $3. < P$ :
- $4. **1**$ ;

# **3. Какой из вариантов структуры HTML-документа правильный?**

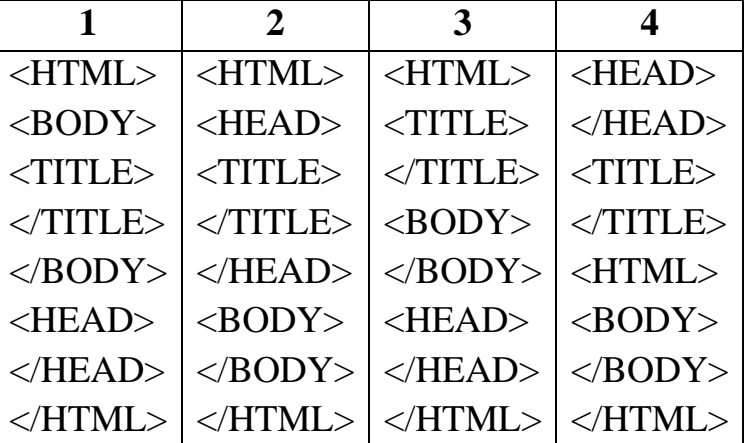

- 1. Первый;
- 2. Второй;
- 3. Третий;
- 4. Четвертый;

#### **4. Чтобы закончить строку и начать новую используют тег:**

- 1. <HR>;
- $2. **A**$ :
- $3. ;$
- $4. < P$ :

#### **5. Какой из тегов разместит текст посередине окна браузера?**

1. <P align=center>;

2. <MIDDLE>;  $3.$  <P align= justify>; 4. <FONT>;

# **6. Какой из тегов служит для управления различными параметрами шрифтового оформления?**

- $1. < H1$ :
- 2. <FONT>;
- 3. <FINT>;
- $4$ < $SIZE$ :

# **7. Какие из тегов не являются парными:**

- $1. < H1$ ;
- $2. < B$ R $>$ :
- $3. <$ IMG $>$ :
- 4. <TABLE>;
- $5, <\!\!A\!\!>\!\!$ :
- $6.$  <LI>;

# **8. С помощью тега <I> можно...:**

- 1. Оформить выделенный участок текста курсивом
- 2. Создать гиперссылку
- 3. Вставить рисунок
- 4. Оформить выделенный участок текста полужирным шрифтом

# **9. Какой из вариантов вставки рисунка правильный?**

- 1. <IMG SRC="file.gif" ALT="Хороший рисунок">;
- 2. <IMC SRG="file.gif' ALT='Хороший рисунок">;
- 3. <IMG SRG=file.gif ALT=Хороший рисунок>;
- 4. <IMG SRC=file.gif ALT="Хороший рисунок">>;

# **10. Что делает тег <P> ?**

- 1. Оформляет выделенный участок текста курсивом;
- 2. Создает абзац;
- 3. Выделяет текст полужирным шрифтом;
- 4. Вставляет пробелы перед следующим словом текста;

# **11. С помощью тега <B> можно:**

1. Оформить выделенный участок текста курсивом;

- 2. Создать таблицу;
- 3. Оформить выделенный участок текста полужирным шрифтом;
- 4. Создать гиперссылку;

# **12. Когда следует использовать тег <SUB>:**

- 1. Когда надо написать значение температуры в градусах;
- 2. Когда надо написать формулу серной кислоты  $H_20$ ;
- 3. Когда надо задать ширину таблицы;
- 4. Когда надо уменьшить размер шрифта;

# **13. Для чего можно использовать тег <SUP>**

- 1. Когда надо написать значение температуры в градусах;
- 2. Когда надо написать формулу серной кислоты  $H_20$ ;
- 3. Когда надо задать ширину таблицы;
- 4. Когда надо уменьшить размер шрифта;

**14. Какая структура таблицы правильная?**

| $<$ TABLE>        | $<$ TABLE>       | $<$ TABLE>        | $<$ TABLE>        |
|-------------------|------------------|-------------------|-------------------|
| $<$ TR $>$        | $<$ TD>          | $<$ TR $>$        | $<$ TR $>$        |
| $<$ TD>           | $<$ TR $>$       | $\langle T$ R $>$ | $<$ TD>           |
| $\langle T$ R $>$ | $\langle$ TD>    | $<$ TD>           | $\langle$ TD>     |
| $\langle$ TD>     | $\langle$ TR>    | $<$ TD>           | $\langle T$ R $>$ |
| $\langle$ TABLE>  | $\langle$ TABLE> | $<$ TABLE>        | $\langle$ TABLE>  |

- 1. Первая;
- 2. Вторая;
- 3. Третья;
- 4. Четвертая;

# **15. С помощью тега <TR> можно создать...:**

- 1. Заголовок таблицы;
- 2. Ячейку таблицы;
- 3. Строку таблицы;
- 4. Абзац;

# **16. Назначение тега <TD>:**

- 1. Создает строку таблицы;
- 2. С создает таблицу;
- 3. Создает абзац;

# 4. Создает ячейку таблицы;

# **17. Тег <OL> служит для:**

- 1. Создания ненумерованных списков;
- 2. Создания нумерованных списков;
- 3. Пометки элементов списка;
- 4. Создания гиперссылки;

# **18. Тег <UL> служит для:**

- 1. Создания ненумерованных списков;
- 2. Пометки элементов списка;
- 3. Создания гиперссылки;
- 4. Создания нумерованных списков;

#### **19. Пометить элемент списка можно с помощью тега:**

- $1. <\Omega L>$ ;
- $2. < L$ I $>$ ;
- $3. < H1$ ;
- $4. < UL>$ :

#### **20. Какой из вариантов создания гиперссылки правильный?**

- 1. <А НКЕF="file.htm" > текст ссылки </A>;
- 2. <A HREF="file.htm" текст ссылки </A>;
- 3. <A HREF="file.htm" > текст ссылки;
- 4. <A HREF="file.htm" </A> текст ссылки </A>;

#### **Ответы:**

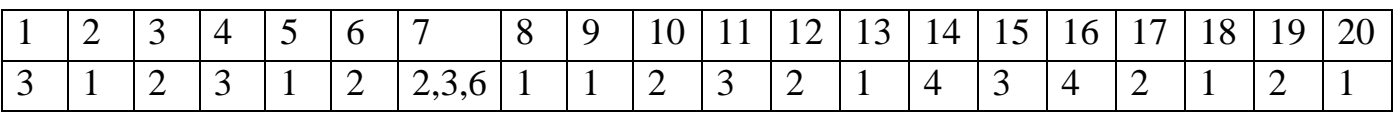

# **Календарный учебный график**

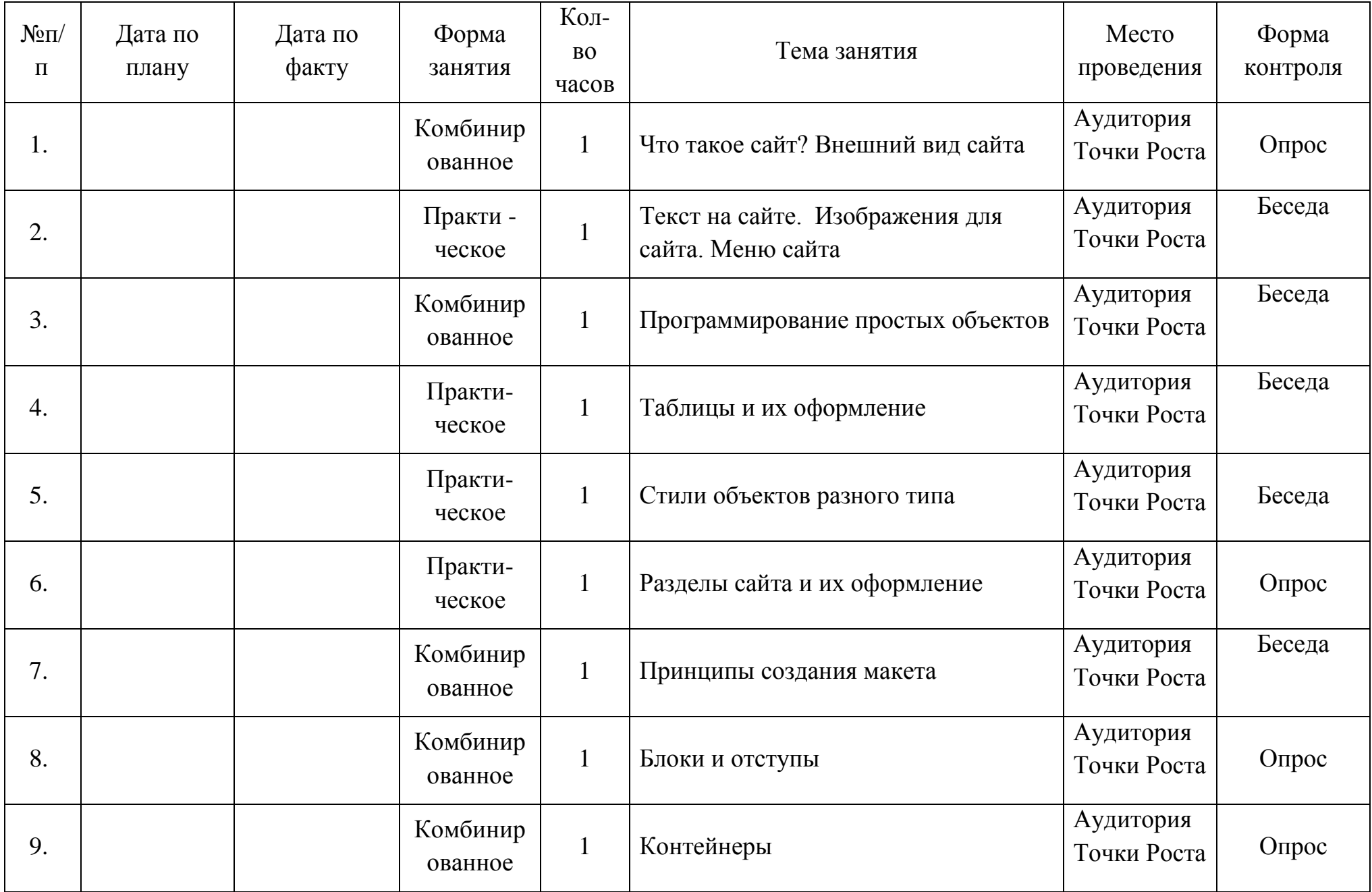

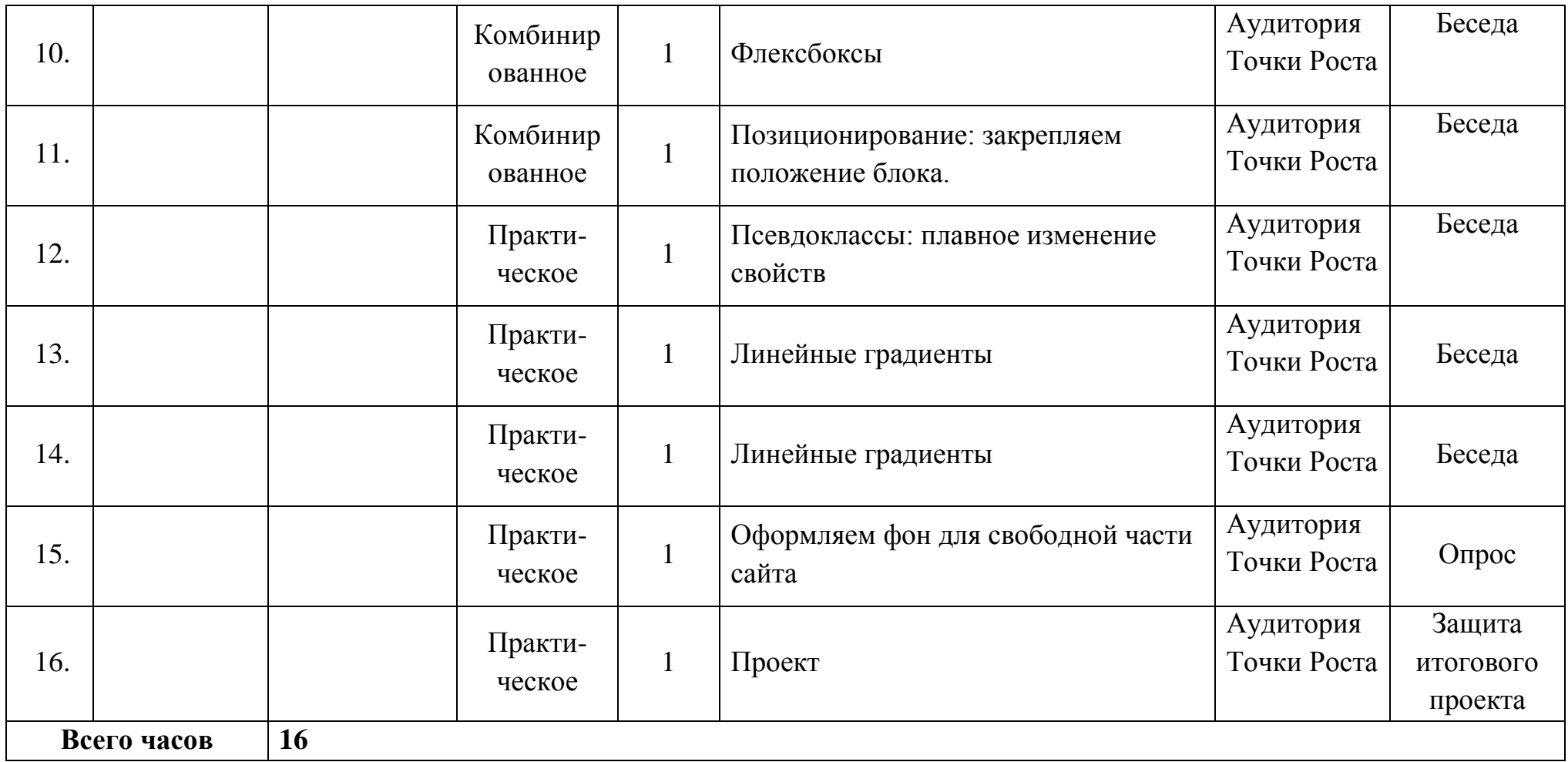